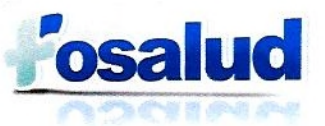

**'.7** 

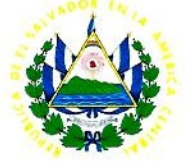

# **FONDO SOLIDARIO PARA LA SALUD FOSALUD.**

# **PLAN DE CONTIGENCIAS 2018 PARA SERVICIOS INFORMATICOS PROPORCIONADOS POR LA UNIDAD DE TECNOLOGIAS DE INFORMACION**

**San Salvador, 7 de marzo de 2018. Gerencia Administrativa.** 

**Página 1 de 21** 

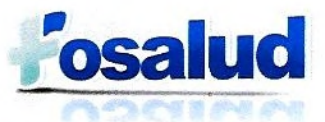

 $\begin{array}{c} \begin{array}{c} \mathbf{1} & \mathbf{1} \\ \mathbf{1} & \mathbf{1} \end{array} \\ \mathbf{1} & \mathbf{1} \end{array}$ 

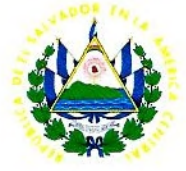

# **CONTENIDO.**

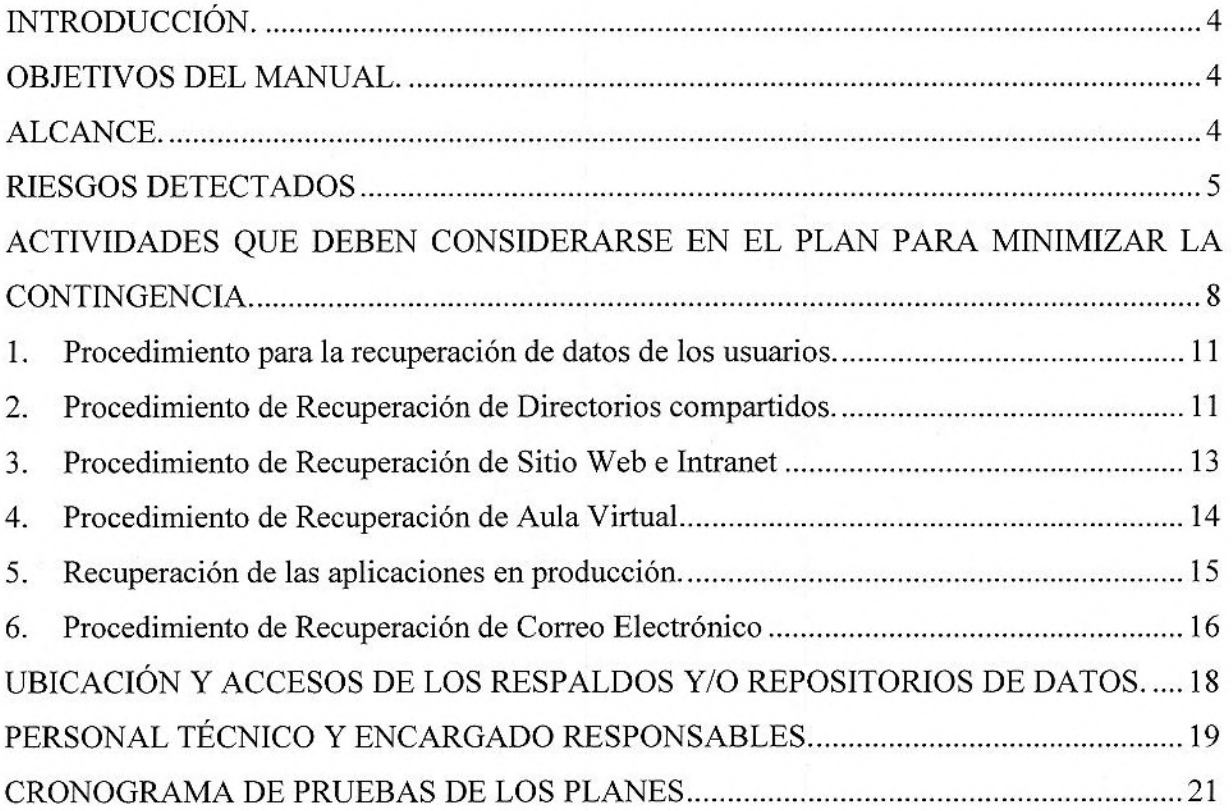

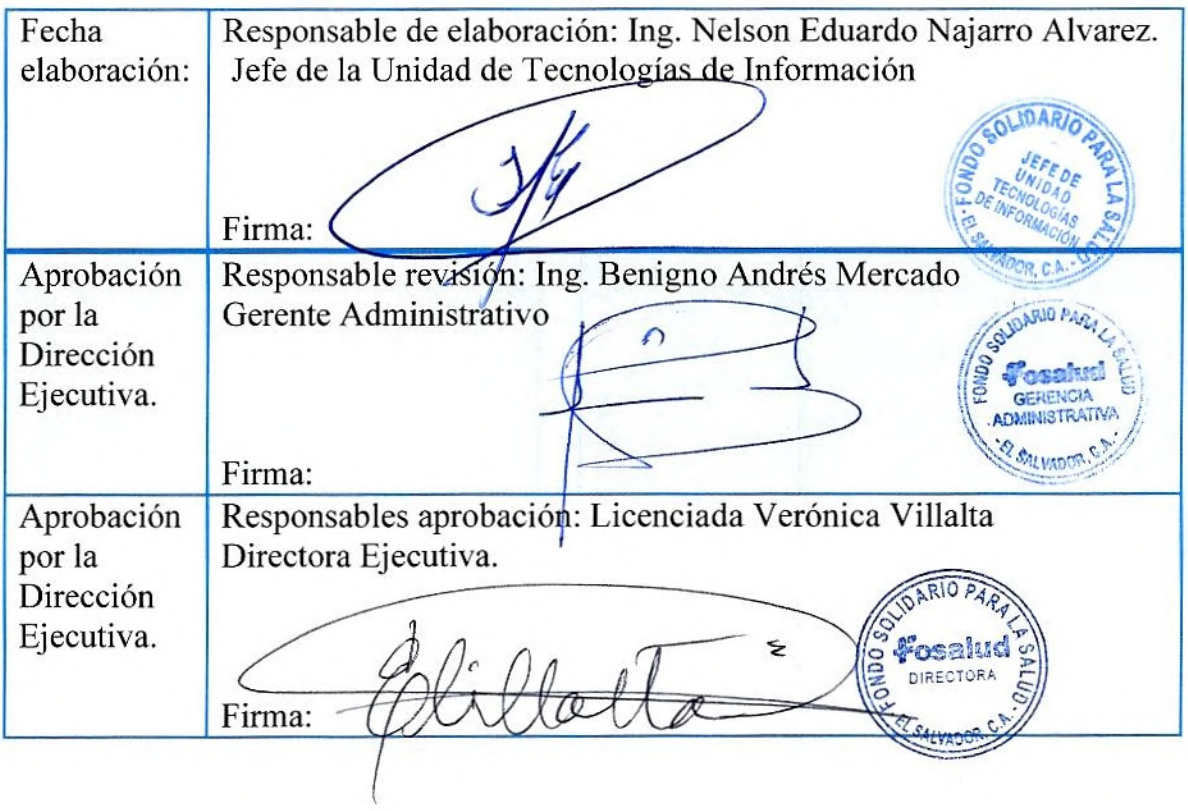

÷

 $\ddot{\cdot}$ 

Según Manual de Políticas y Procedimientos de la Unidad de Tecnologías de Información. Procedimiento 1, Políticas y procedimientos de Planeación y Gestión estratégica. Literal 8, Procedimientos de Planeación Estratégica. Numera 3, relativo al Plan de Contingencias, el cual reza: Este documento deberá ser presentado a la Dirección Ejecutiva y Gerencia Administrativa para su aprobación.

#### **INTRODUCCIÓN.**

En cumplimiento al manual de políticas y procedimientos de la unidad de tecnologías de información. Procedimiento No. 1, Políticas y procedimientos de planeación y gestión estratégica. Literal A, Políticas de Planeación y Gestión Estratégica. Inciso No. 6, en su parte final, la cual reza **"Deberá establecer planes de contingencia, las cuales deberán revisarse anualmente".** 

Este manual ha sido diseñado para ser el patrón de seguimiento de ante casos fortuitos y de fuerza mayor, al cual responderán los miembros de la Unidad de Tecnologías de Información del FOSALUD. Formará parte de este plan todos los seguimientos realizados al mismo por parte de los responsables, así como las actualizaciones y/o modificaciones realizados durante el año. Este documento estará vigente durante el año de su desarrollo y deberá ser revisado y/o actualizado cada año.

La jefatura de la Unidad de tecnologías y los responsables de las Secciones de dicha unidad deberán dar el debido seguimiento sobre la base de las responsabilidades asignadas en el cronograma. El cronograma de actividades brindara

#### **OBJETIVOS DEL MANUAL.**

- 1. Ser una guía al personal de la Unidad de Tecnologías, brindando los lineamientos específicos para mantener en operación los diferentes servicios prestados por la unidad.
- 2. Brindar la mayor eficiencia, calidad y control de las operaciones, ahorrando tiempos y esfuerzos en la ejecución de las actividades de restablecimiento de servicios, de forma que se eviten las duplicidades dentro de los procesos y se detallen claramente las responsabilidades.
- 3. Apoyar la reducción de riesgos que impactan en los procesos administrativos de la institución y los cuales son apoyados con medios tecnológicos responsabilidad de la unidad de tecnologías de información.

#### **ALCANCE.**

 $\alpha$ 

Deberán ser considerados como parte de este manual los procesos necesarios para recuperación de servicios electrónicos y/o mecanizados de índole informática, utilizados directamente por los usuarios/técnicos de la unidad de tecnología, con vigencia para el 2018 o hasta que se actualice uno nuevo (2019).

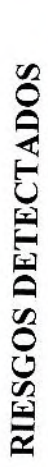

 $\frac{1}{2}$ 

 $\ddot{\epsilon}$ 

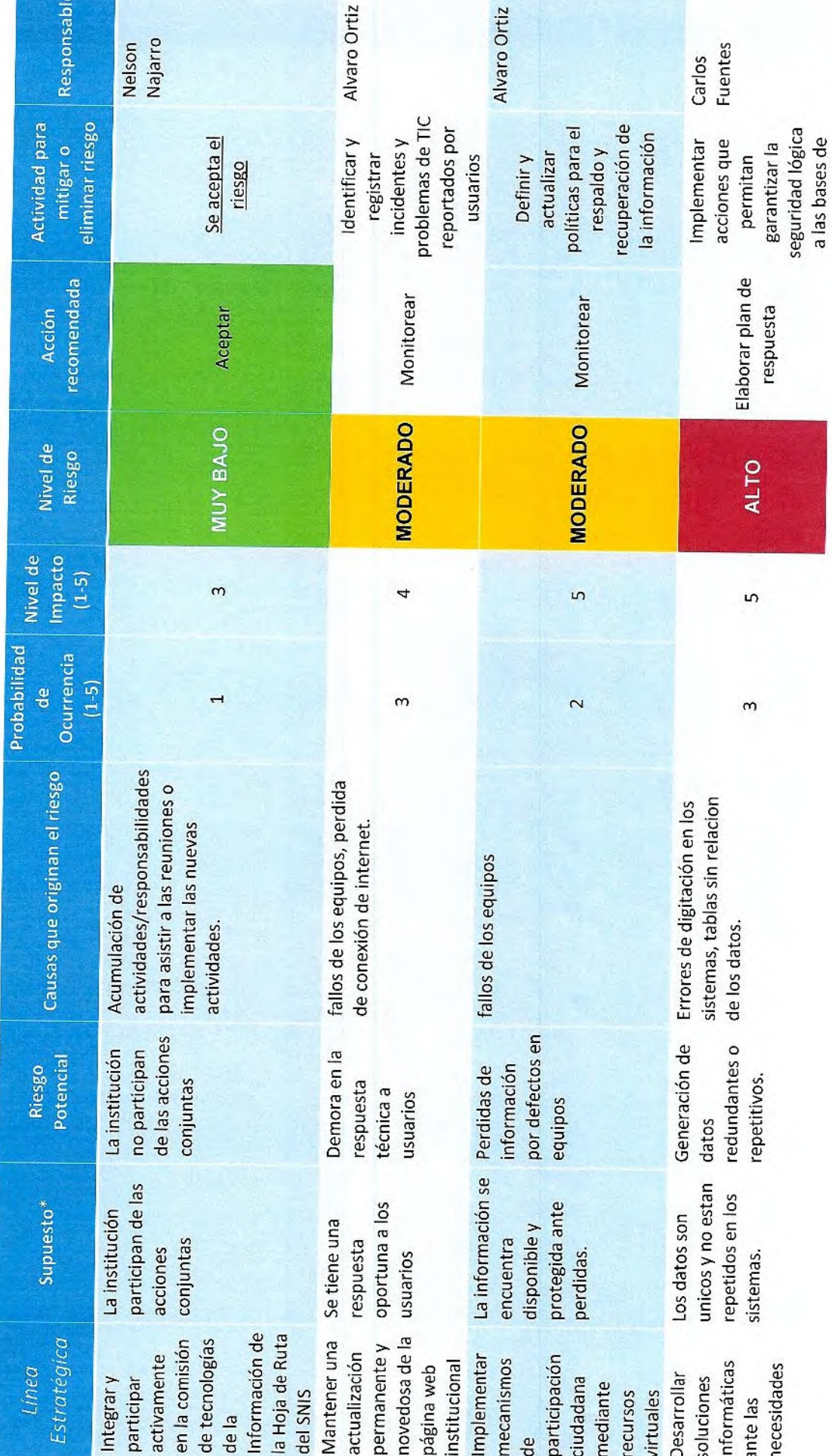

 $\overline{5}$ 

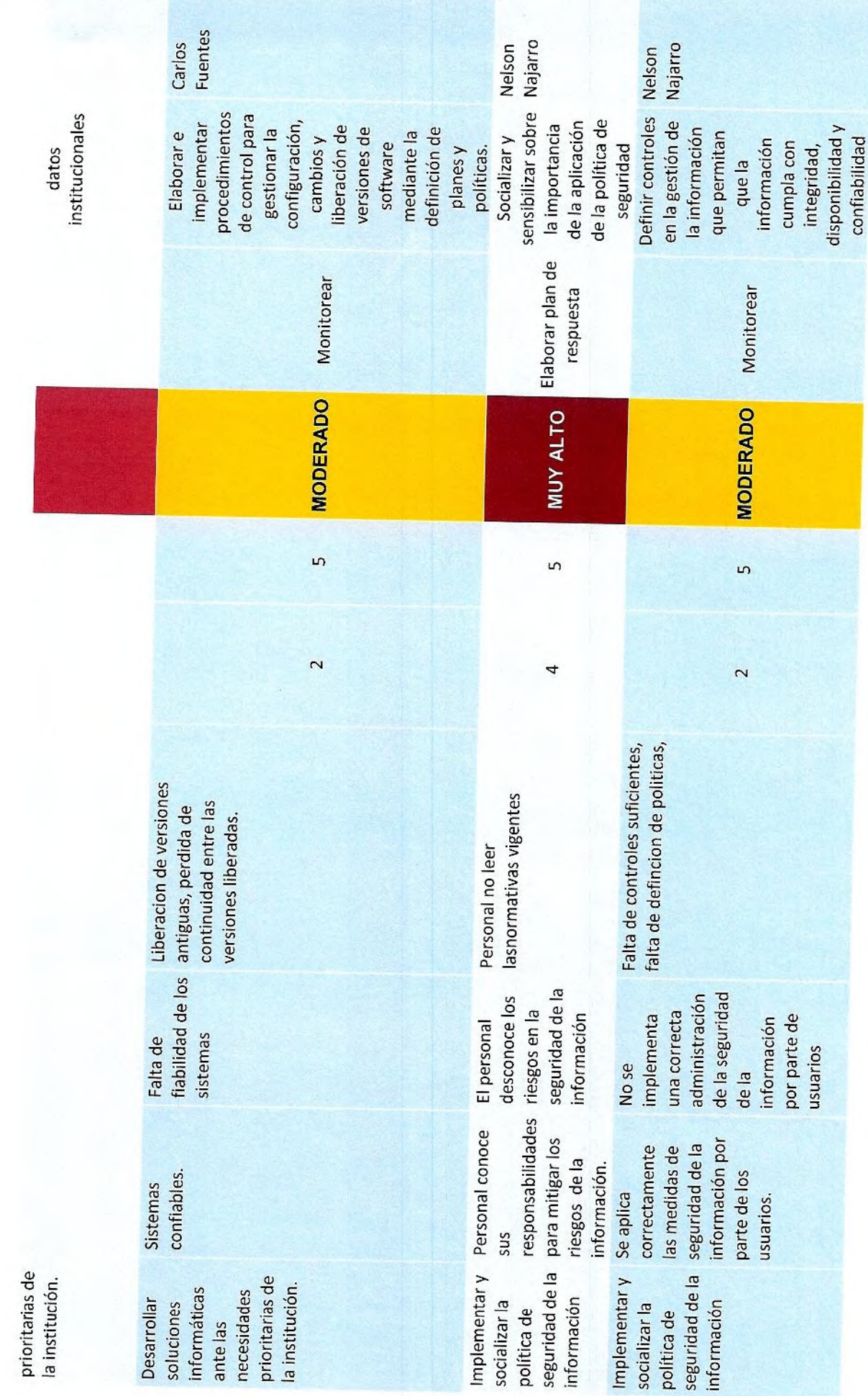

 $\begin{bmatrix} 1 & 1 \\ 1 & 1 \end{bmatrix}$ 

 $\circ$ 

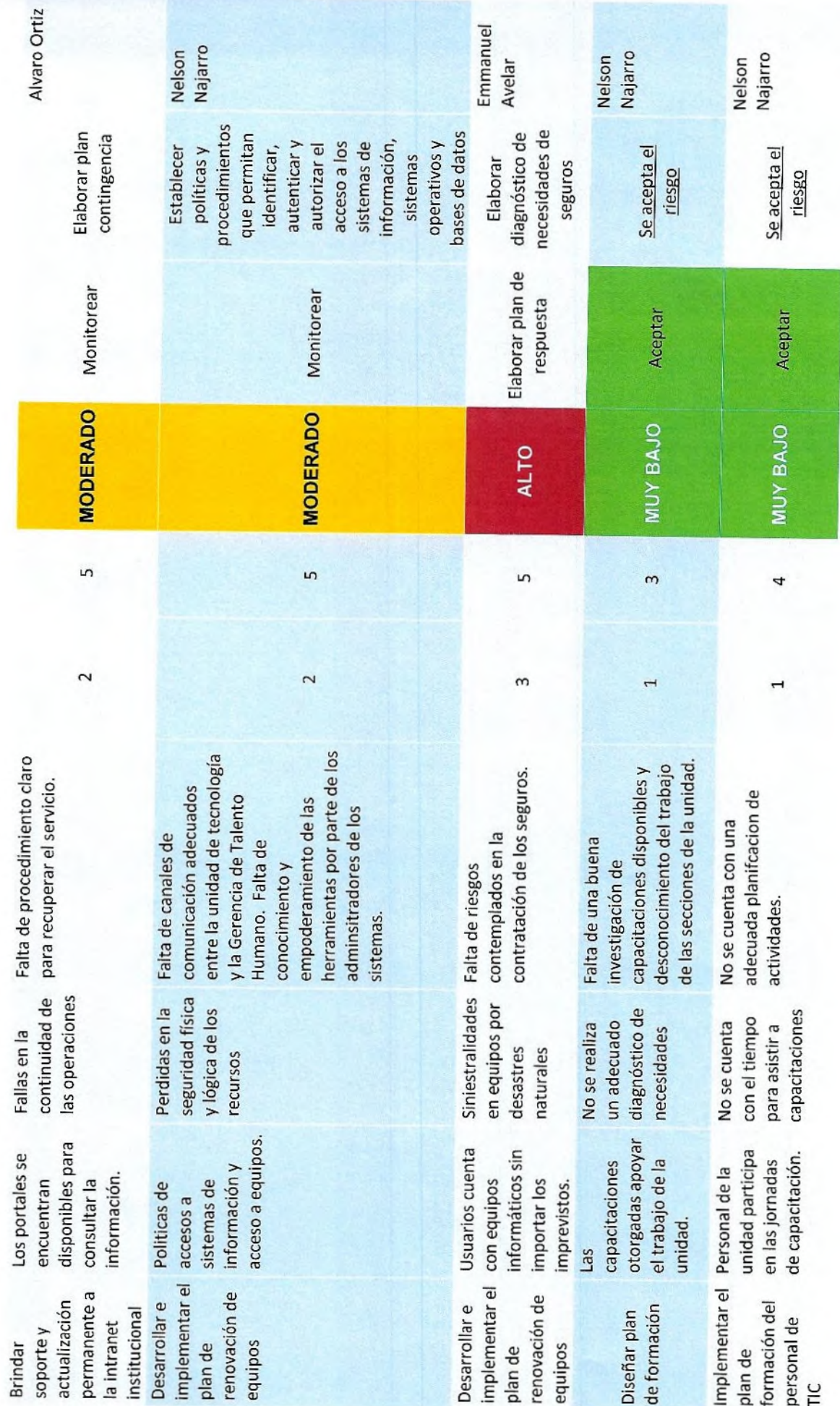

7

 $\ddot{i}$ 

 $\ddot{\phantom{0}}$ 

### **ACTIVIDADES QUE DEBEN CONSIDERARSE EN EL PLAN PARA MINIMIZAR LA CONTINGENCIA.**

Sobre la base de estos riesgos se realiza un análisis sobre las actividades que deben desarrollarse como parte del Plan de contingencias, los riesgos a cuáles no se les liste actividad será porque corresponden a otro ámbito, tales como definición de políticas, normativas, lineamientos, etc.

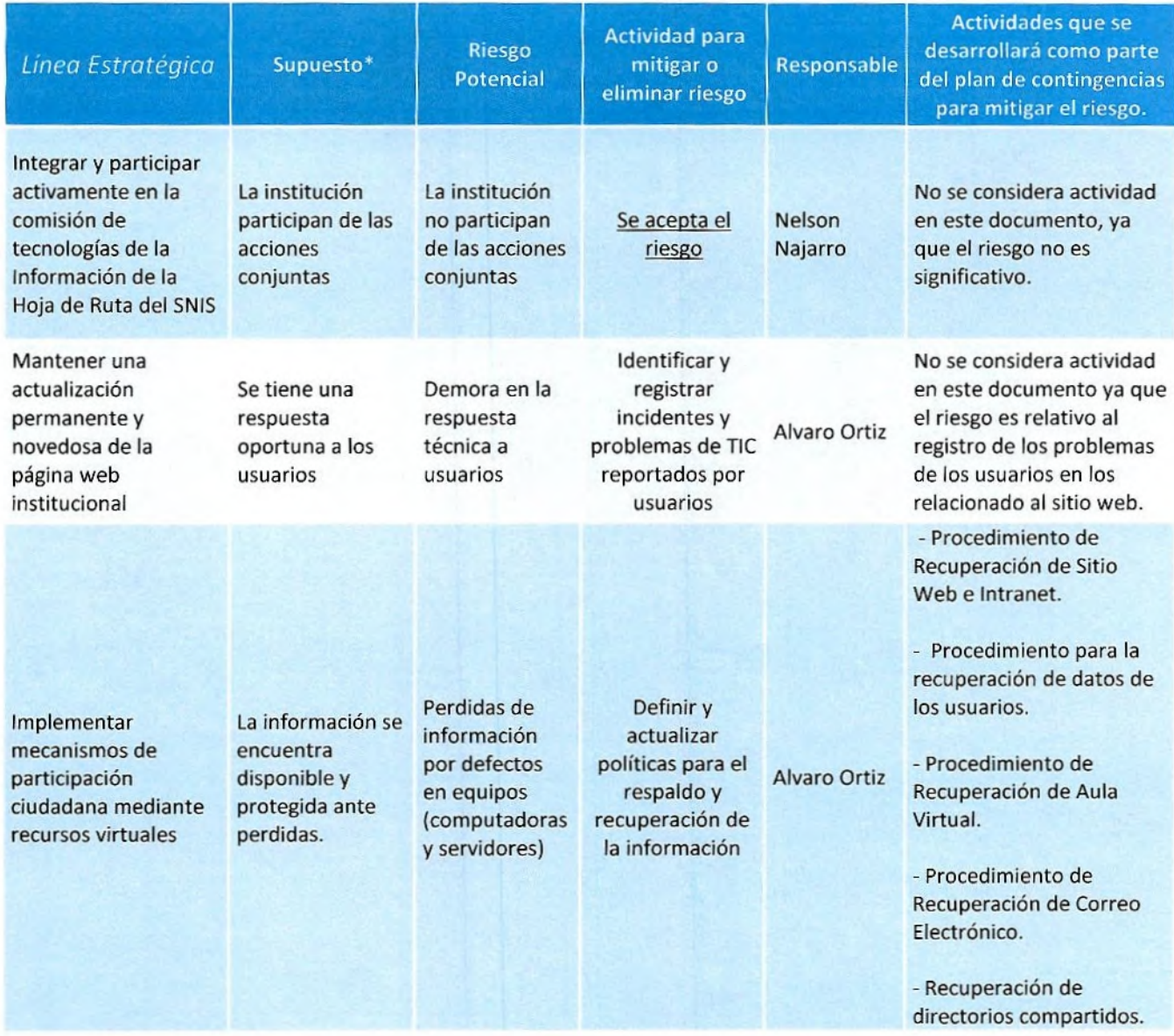

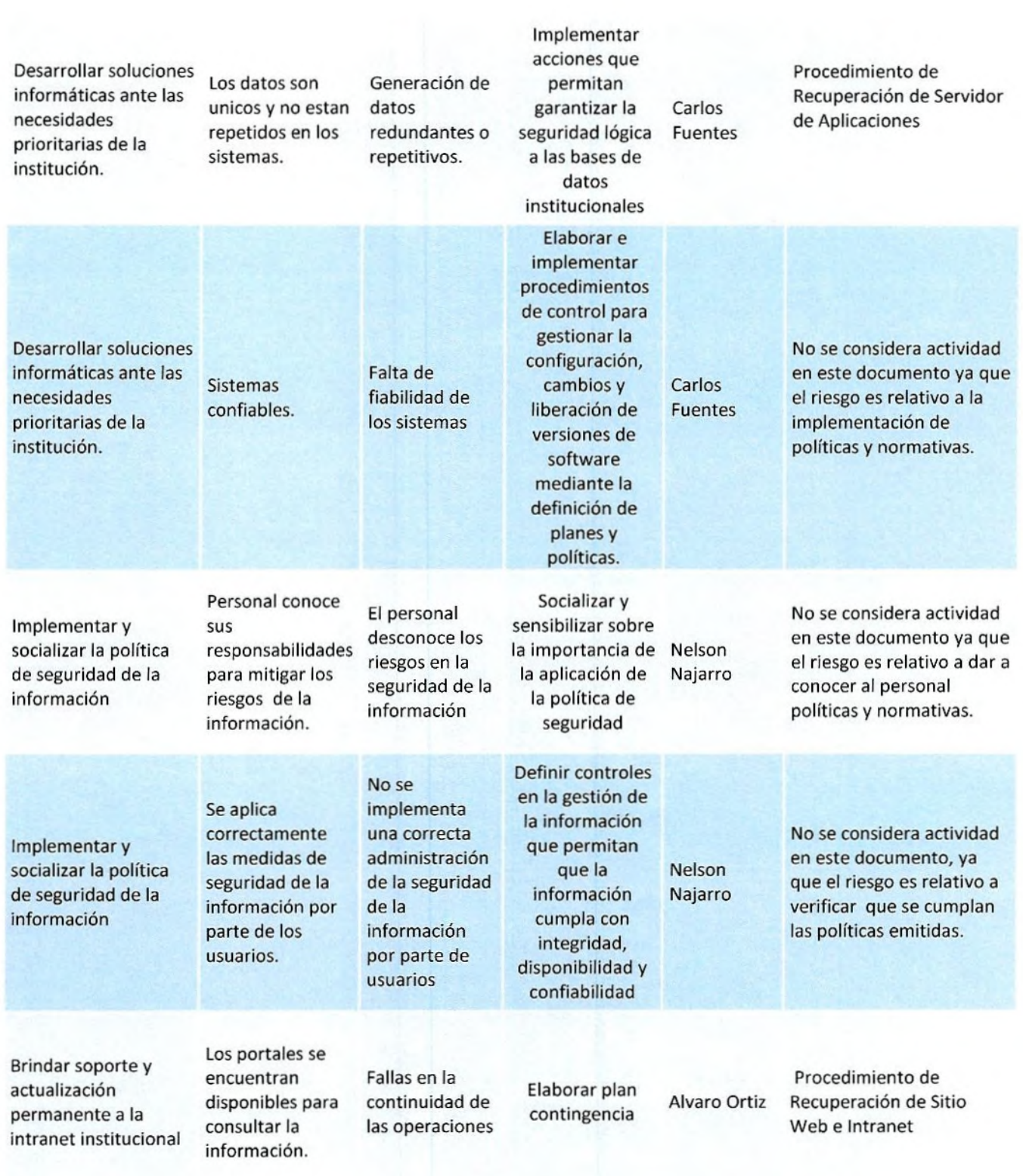

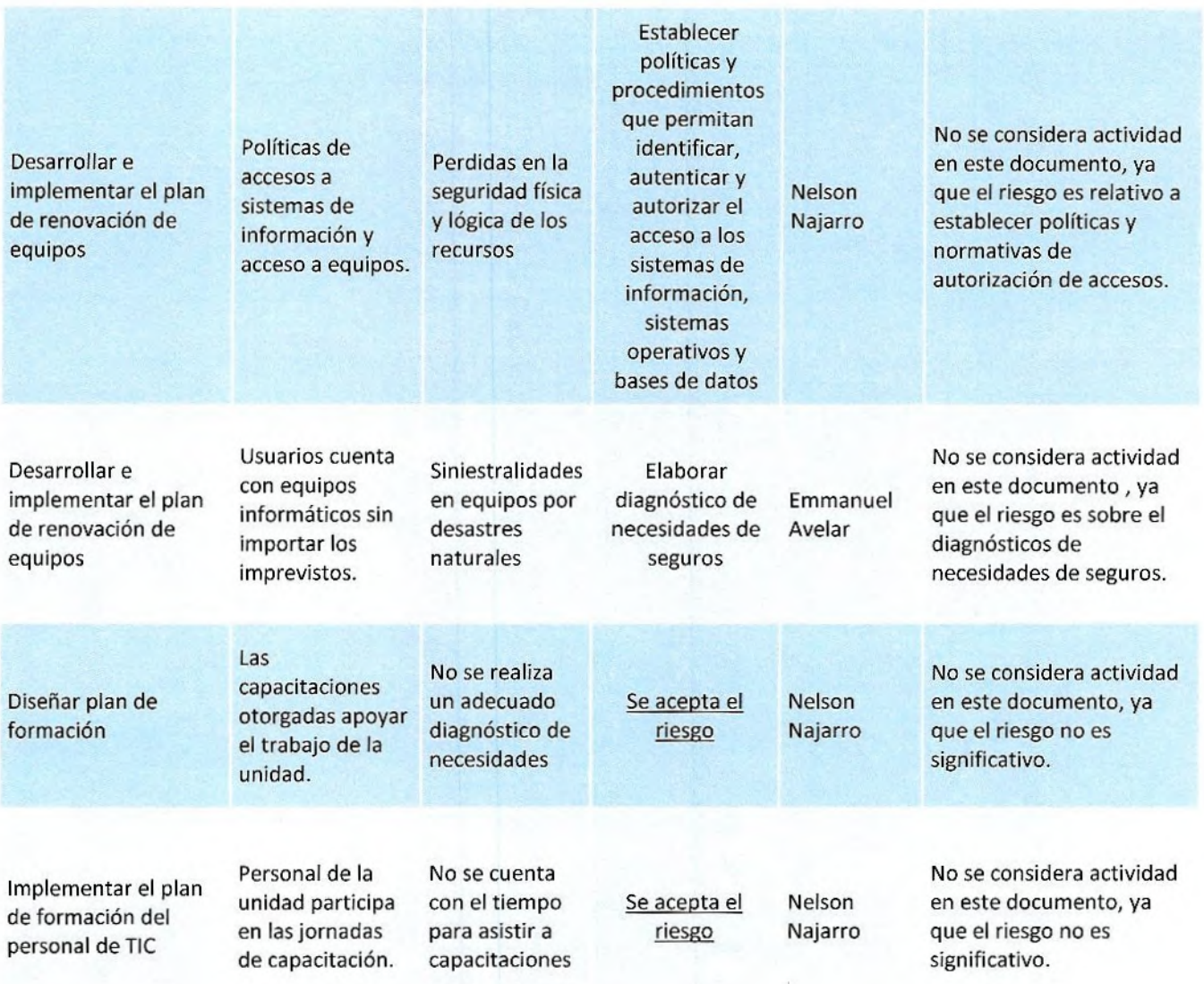

Sobre el analisis anterior las actividades a desarrollar son las siguientes:

- 1. Procedimiento para la recuperación de datos de los usuarios.
- 2. Procedimiento de Directorios compartidos.

ţ.

- 3. Procedimiento de Recuperación de Sitio Web e Intranet
- 4. Procedimiento de Recuperación de Aula Virtual
- 5. Procedimiento de Recuperación de Servidor de Aplicaciones
- 6. Procedimiento de Recuperación de Correo Electrónico

## **1. Procedimiento para la recuperación de datos de los usuarios.**

 $\ddot{\phantom{a}}$ 

÷

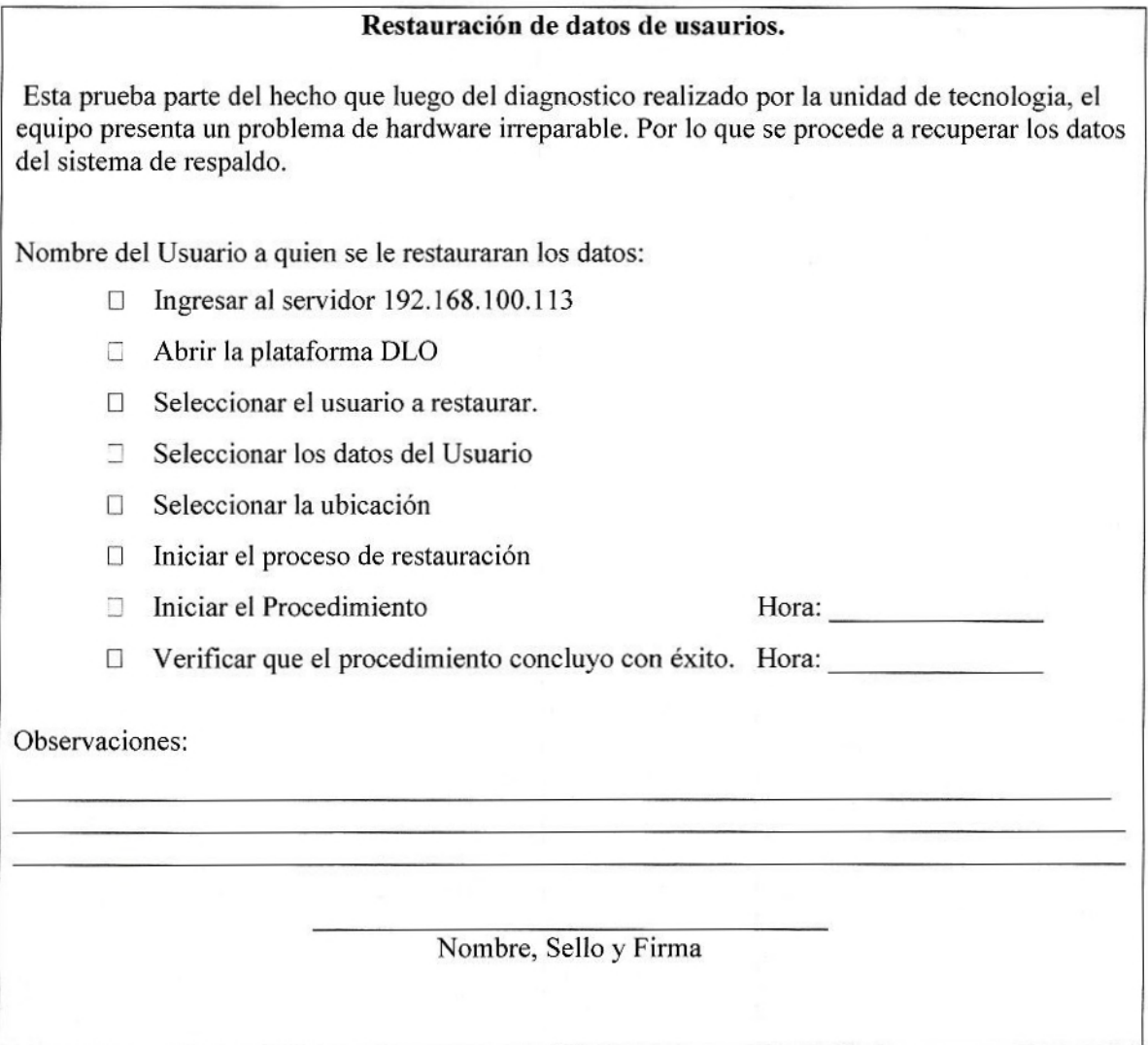

## **2. Procedimiento de Recuperación de Directorios compartidos.**

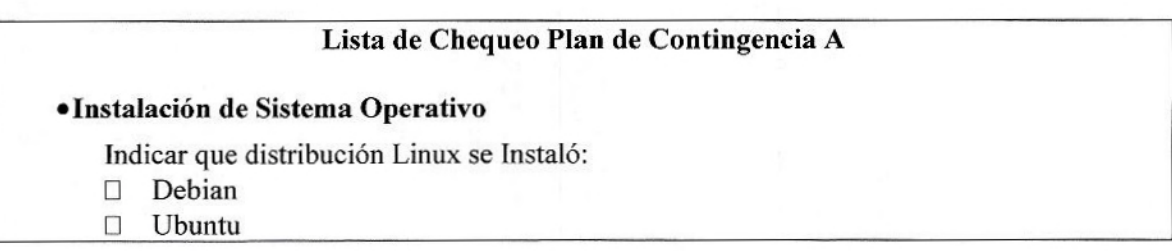

Versión: Tiempo de instalación: **'Instalación de LAMP [Apache Es utilizado para servicio ownCloud**  E Tiempo de instalación: **\*Instalación de Servicio SAMBA**  □ Instalación de Servicios SAMBA: **• Copia y Restauración de Archivos SAMBA**  E Copia de carpeta horne/\*:  $\Box$  Descompresión de archivos: • **Restauración de Configuraciones**  E /etc/samba/smb.conf □ /var/lib/samba/private/\* [Base de datos de contraseña SAMBA] E /etc/apache2/ E /etc/hosts Restauración de archivos de respaldos: **• Restauración de Archivos de Autenticación.**  LI /etc/shadow E /etc/users = *Ietc/sh*  Restauración de archivos de autenticación **SAMBA; •Restauracion y Configuracion de Servicios Web y OwnCloud**  Ownc!oud E Apache E Php  $\Box$  MySql Restauración de configuración y Servicio ownCloud: **\*Pruebas de funcionalidad**  E Pruebas exitosas • Observaciones: Nombre, Sello y Firma

 $\ddot{x}$ 

 $\mathbf{a}^{\star}$ 

# **3. Procedimiento de Recuperación de Sitio Web e Intranet**

 $\ddot{i}$ 

 $\ddot{\cdot}$ 

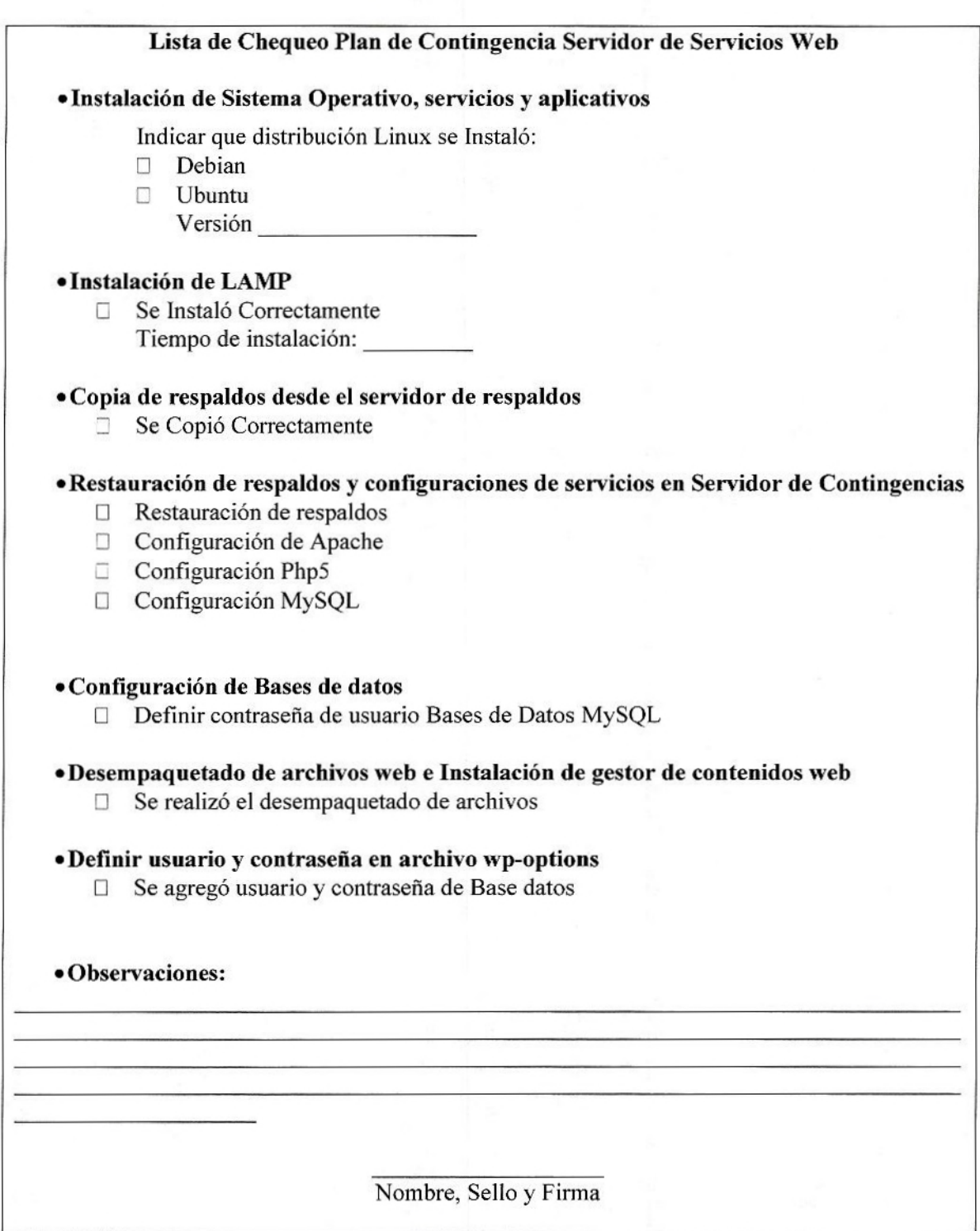

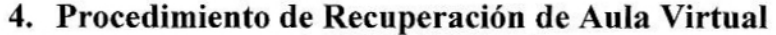

 $\frac{1}{2}$ 

,

**Lista de Chequeo Plan de Contingencia Aula Virtual** 

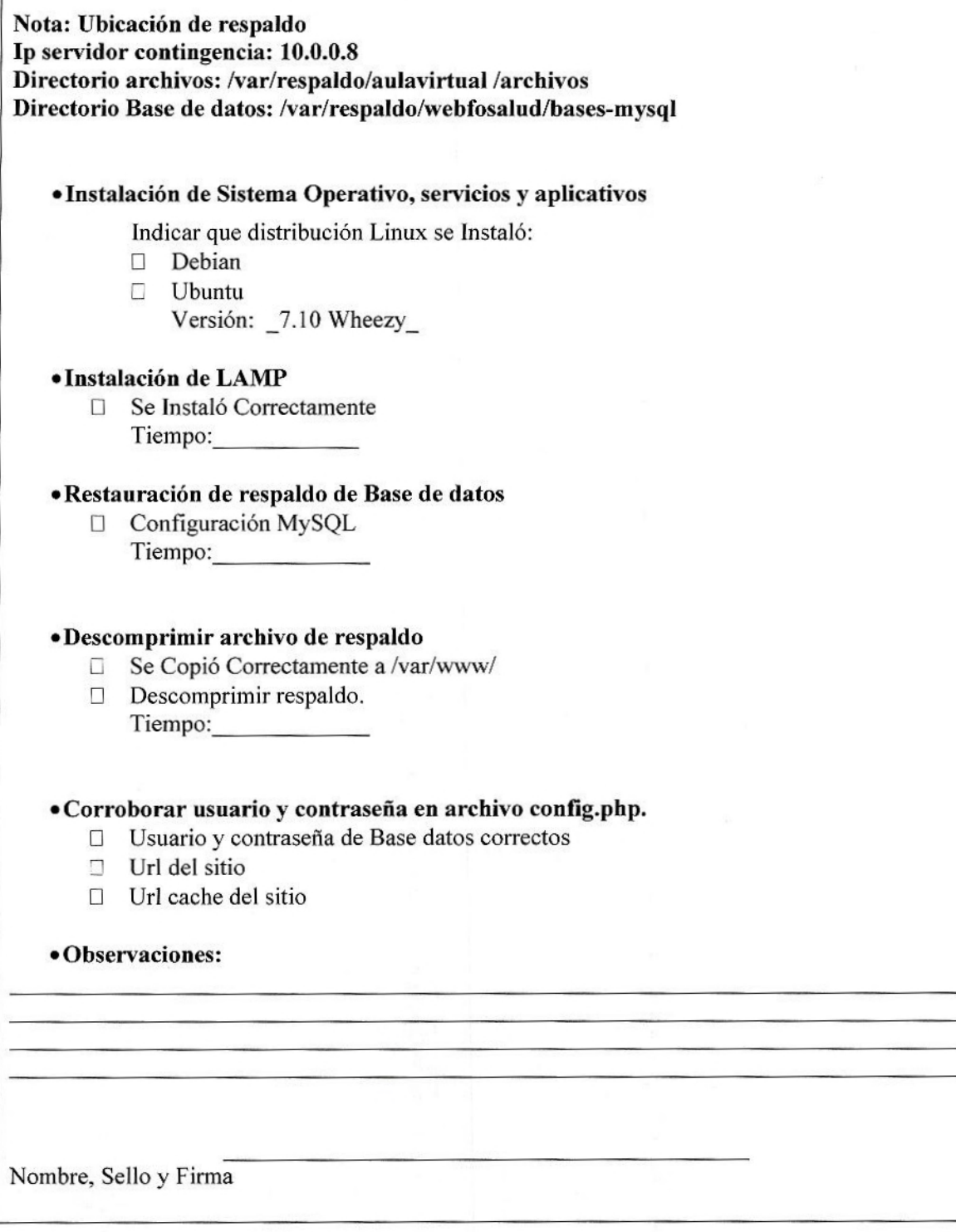

## **5. Recuperación de las aplicaciones en producción.**

ż

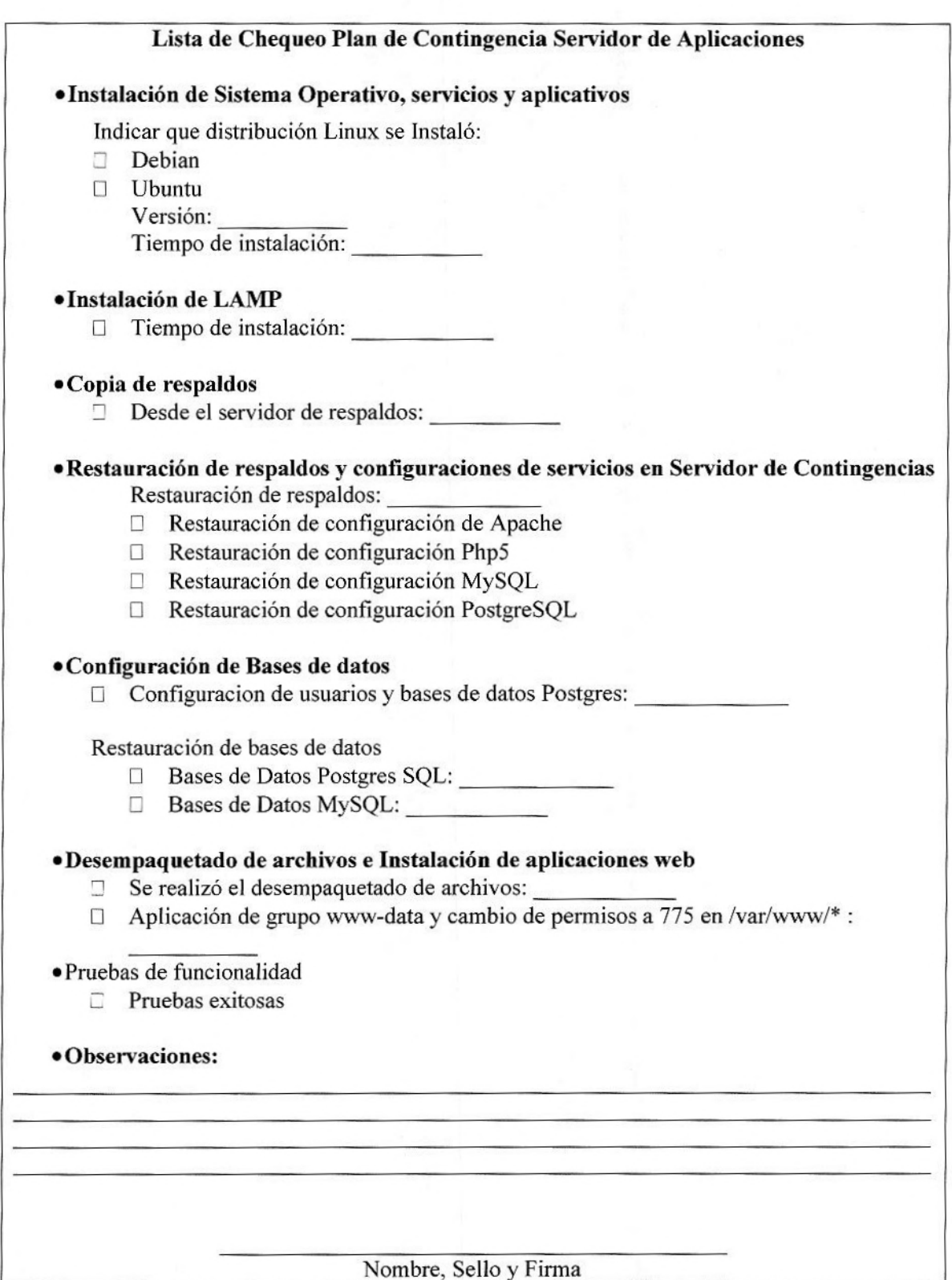

#### **6. Procedimiento de Recuperación de Correo Electrónico**

#### **Lista de Chequeo Plan de Contingencia de VM** - **Zimbra**

'NOTA: Para realizar respaldos de Máquinas Virtuales (VM) se debe usar Veenibackup

**\*Iniciar Veeam Backup** 

 $\ddot{\tau}$ 

**'Dar Clic en el botón "Restore"** 

#### **\*En la ventana emergente, buscar y seleccionar el archivo de respaldo de la máquina virtual a restaurar**

- $\Box$  Archivo con extensión vbk
- L Muestra detalles de VM: Tamaño (GB), Edad del respaldo, VM contenida

#### **'Con la imagen cargada dar clic en botón "Restore"**

- [1 Seleccionar restaurar VM completa
- **'Después de la acción anterior, muestra una nueva ventana emergente con las VMs a ser restauradas, dar clic sobre la** VM **a restaurar y dar clic en el botón "Next** >"
	- El detalle de datos mostrados son iguales al paso anterior. Peso, Nombre, Edad de respaldo

#### **'Selección de destino de restauración de VM**

- $\Box$  Seleccionar: "Restaurar en un nuevo destino o con configuraciones diferentes"
- □ Verificar que la opción "Restaurar banderas de VM" este seleccionado
- $\Box$  Clic en botón "Next >"

#### **'Cambiar opciones de Host**

1 Cambiar el nombre de la VM

#### *.***Opciones de "Resource pool"**

- **1** Verificar
- 1 Dar clic en el botón 'Next >'

#### **'Opciones de Datastore (DS): Cambiar ubicación de DS a la ubicación con espacio para la VM:**

- 1 Archivos de Configuración "Configuration Files"
- 1 Disco Duro 1 (Hard Disk 1)
- 1] Disco Duro 2 (Hard Disk 2)
- Clic en botón "Next >"

#### **'Opciones de Folder**

 $\Box$  Verificar información y dar clic en botón "Next >"

#### **'Opciones de Network**

- E] Verificar que cuenta con interfaz de red DMZ a ser restaurada
- LI Verificar que la interfaz se encuentre desconectada
- LI Clic en botón "Next>"

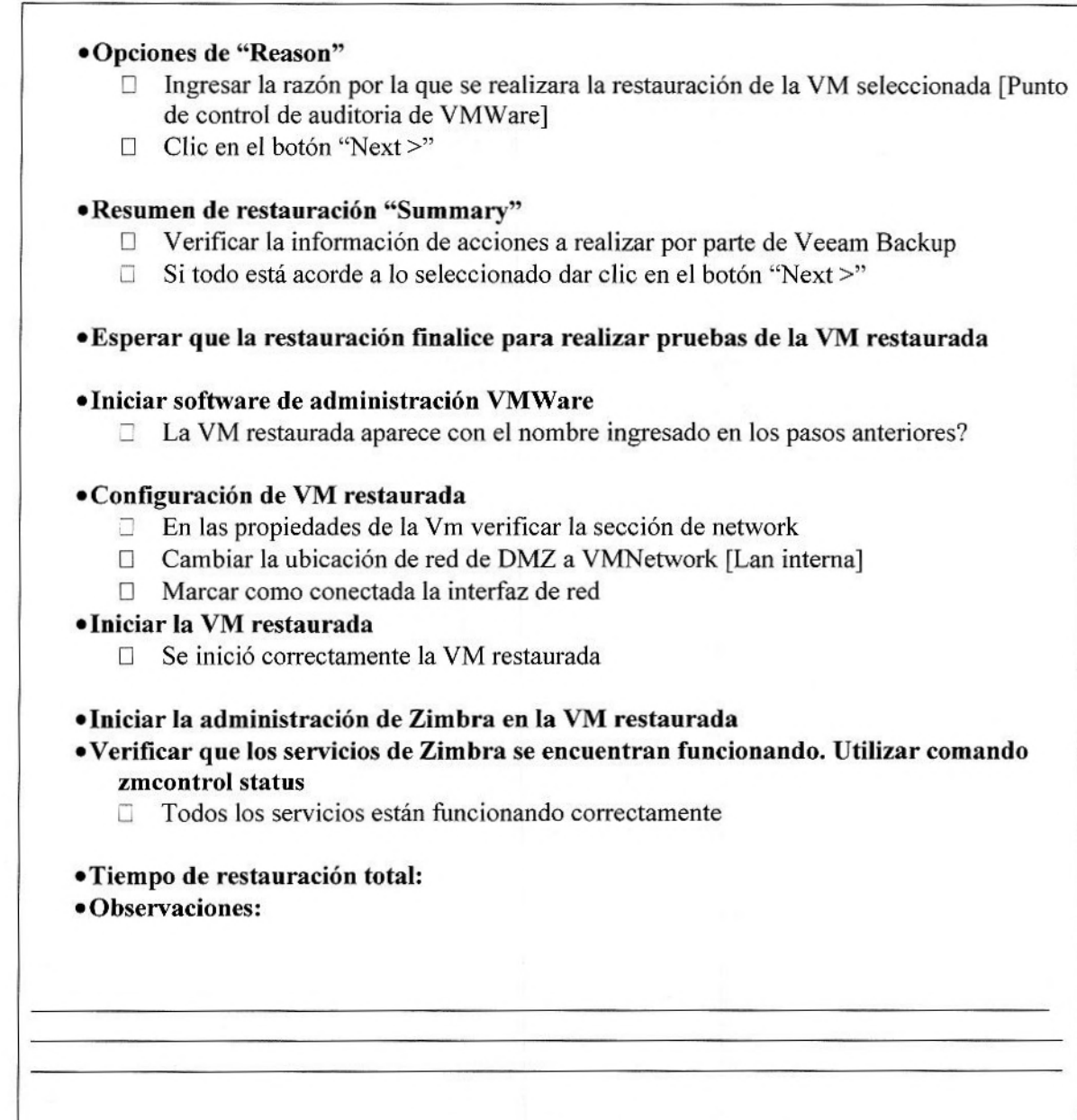

 $\frac{1}{2}$ 

 $\frac{1}{\sqrt{2}}$ 

Los problemas de hardware se atenderán con apoyo de la sección de administración de activos y soporte tecnológico.

Nombre, Sello y Firma

### **UBICACIÓN Y ACCESOS DE LOS RESPALDOS Y/O REPOSITORIOS DE DATOS.**

 $\ddot{\cdot}$ 

 $\ddot{\phantom{a}}$ 

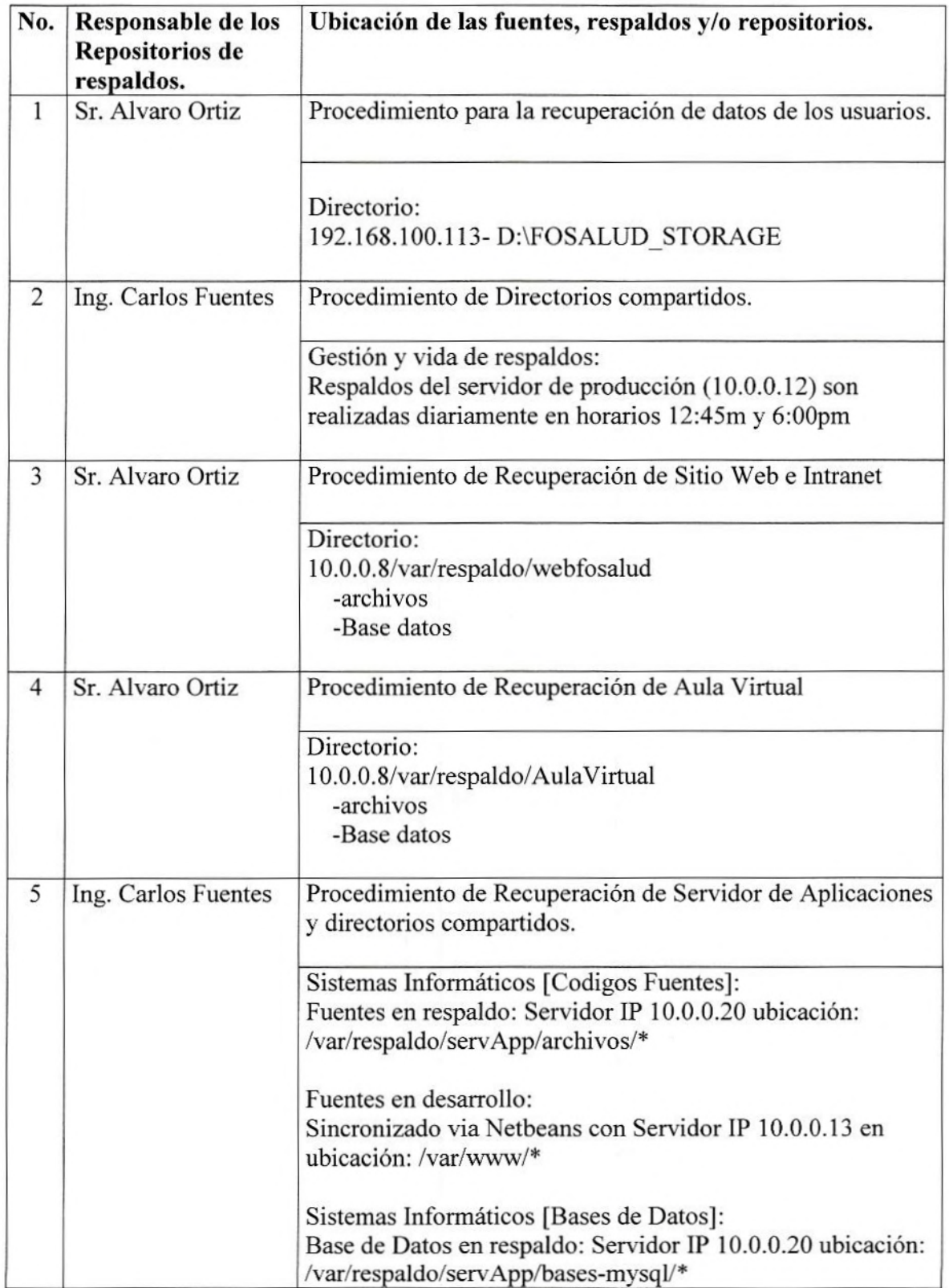

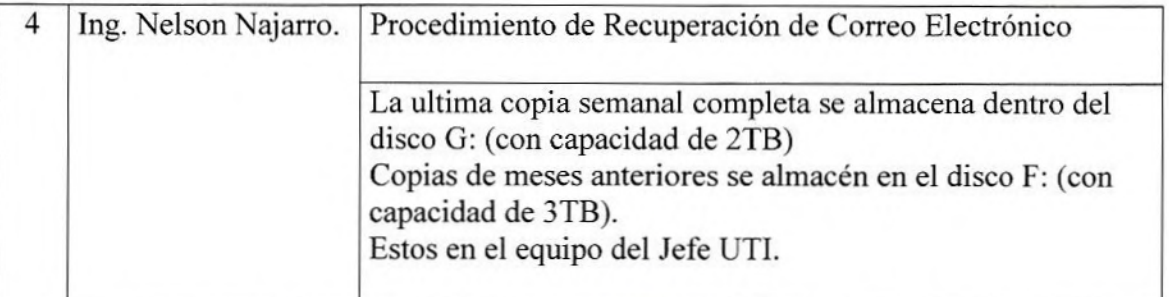

• Los repositorios están en un equipo separado del servidor donde el servicio se está ejecutando, el responsable deberá monitoreará que s estos se realicen de forma íntegra y que solo sean accedidos por él y por el personal alterno responsable de la recuperación del servicio.

## PERSONAL TÉCNICO Y ENCARGADO RESPONSABLES.

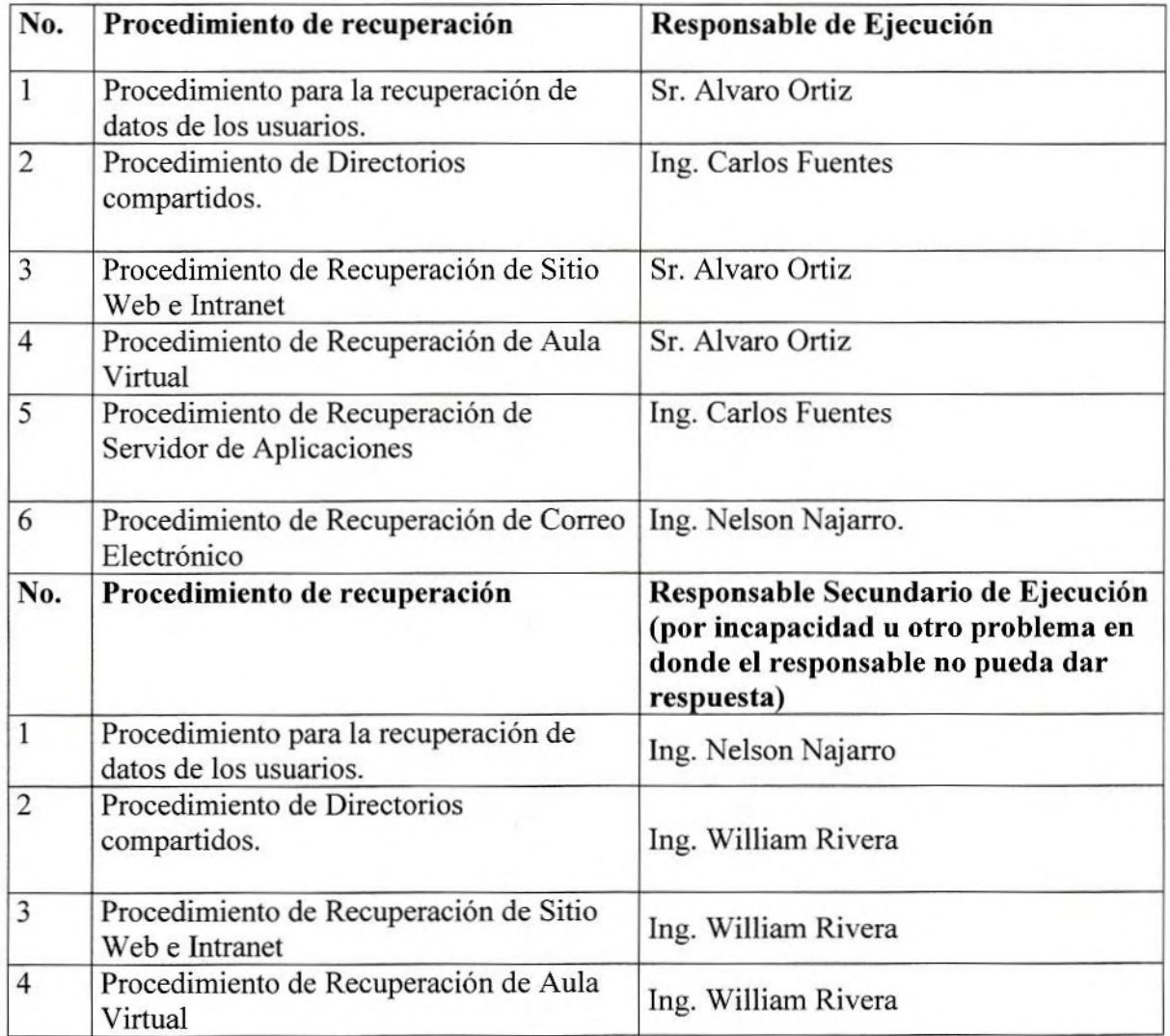

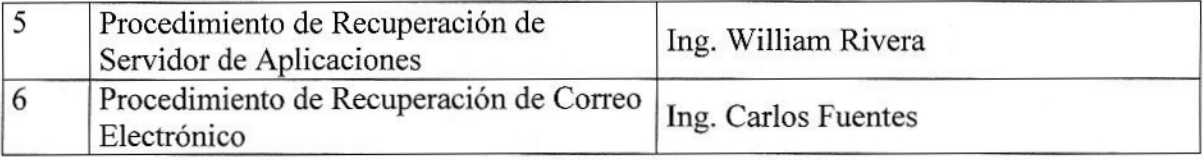

**CRONOGRAMA DE PRUEBAS DE LOS PLANES** 

经常规

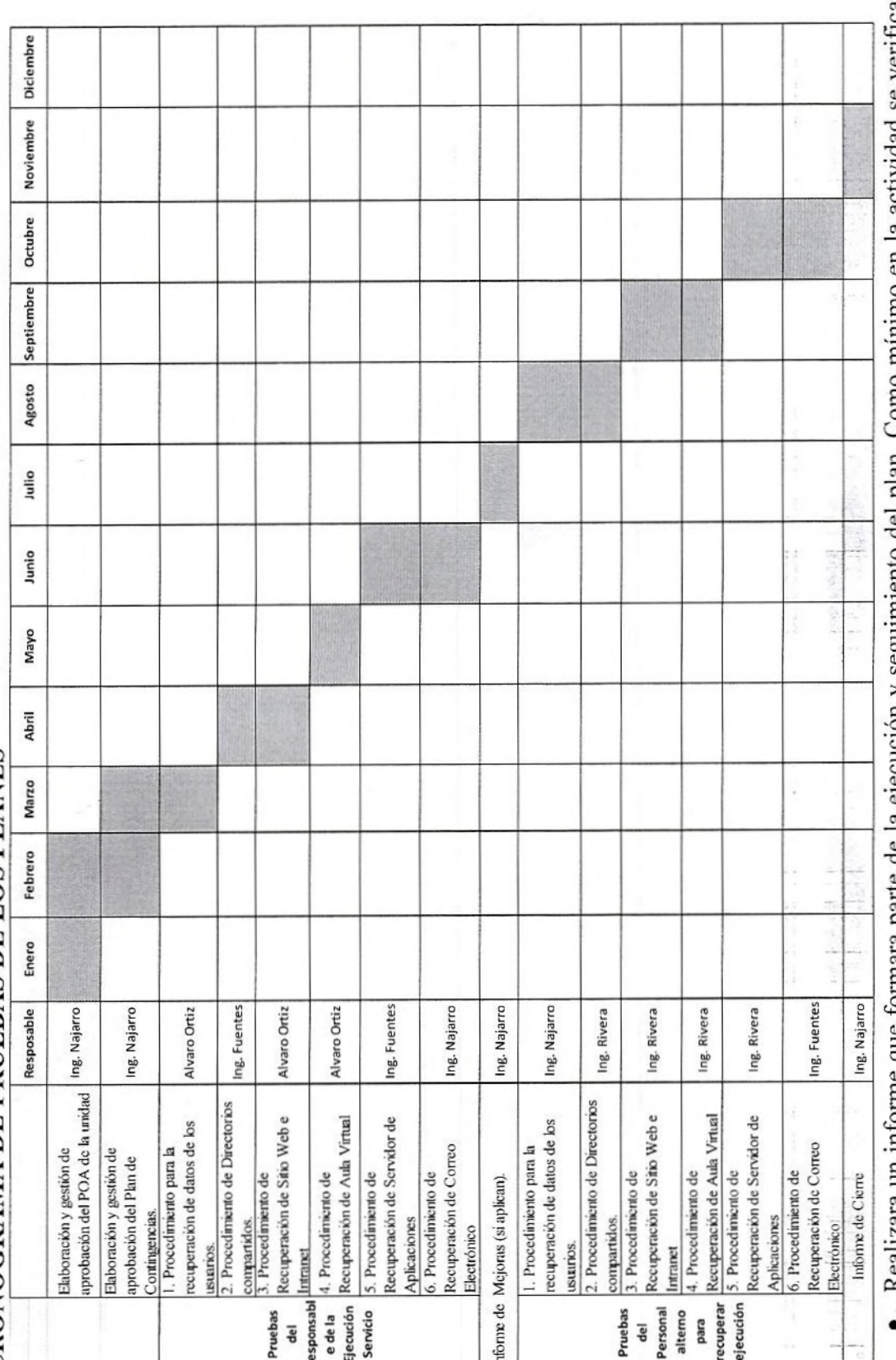

Kealizara un informe que formara parte de la ejecución y seguimiento del plan. Como mínimo en la actividad se verificará la<br>·· integridad de los respaldos - las rutinas de recuperación del servicio y tiempos de recuperació ï was the state

 $\frac{1}{k}$ 

**Burney** 

 $\overline{21}$ 

 $\overline{r}$ 

 $\frac{1}{2}$ 

 $\frac{1}{\sqrt{2}}$ 

Tuesday.

š